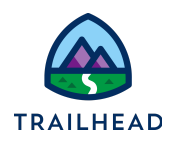

# Exercise 9-1: Configure Post-Installation Steps and Validate Apex Classes

### Scenario

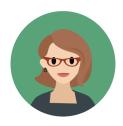

Eliza Young, Infiwave's Developer, is quickly learning that with all the products Infiwave offers and the possible combinations of those products the product catalog is going to grow rapidly. She's concerned about the increased time that will be needed on maintenance and administration. She thinks to herself, there must be a more efficient way to price the hundreds of products in the catalog.

In her search for a solution, she comes across attribute-based pricing. Implementing attribute-based pricing allows Eliza to create a single product with a set of attributes, and use a matrix to price each combination of attributes. Hooray! Eliza is ecstatic that less time will be spent on maintaining and administering the product catalog - and she's also delighted to have her favorite Pricing Specialist (you) available to support her.

#### Goals

- Review the DefaultPricingPlan steps
- Review the PricingPlanService implementation
- Review the PricingPlanHelper Apex class
- Explain the concept of attribute-based pricing
- Implement the three key types of attribute-based pricing
- Set up attribute-based pricing using pricing plans
- Add data to lookup tables
- Create expression sets to price the line item in the cart
- Add a new step to the default pricing plan

#### Tasks

- 1. Configure post-installation steps
- 2. Validate Apex classes

Time: 5 mins

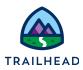

#### Task 1: Configure post-installation steps

In her enthusiasm to get started, Eliza has already downloaded and installed the Attribute-Based Pricing DataPack from the <u>Salesforce Industries Process Library</u>. She asks you to check if all the post-installation steps have been completed correctly.

#### Instructions

- 1. Verify the **Default Pricing Plan** is installed.
  - a. Using the App Launcher, locate and open the Vlocity Product Console.
  - b. Next to **Pricing Plan** in the Pricing area, click the search icon.
  - c. In the **Search Pricing Plan**... dialog box, press the return or enter key to display the list of pricing plans available. Notice that **Default Pricing Plan** is shown on the list.
- 2. Verify the **Parameters Field** displays for each step in the Default Pricing Plan.
  - a. Click on the **Default Pricing Plan** to open it for editing.
  - b. Click on the Pricing Plan Steps facet.
  - c. Click on any step.
  - d. In the **General Properties** pane, verify the **Parameters** field displays.

| Default Pricing Plan                     |                    |            |          |                                          |             |                                  |                                   |       |                                                                                                |                               |
|------------------------------------------|--------------------|------------|----------|------------------------------------------|-------------|----------------------------------|-----------------------------------|-------|------------------------------------------------------------------------------------------------|-------------------------------|
| General Properties<br>Pricing Plan Steps | Pricing Plan Steps |            |          |                                          |             |                                  |                                   |       | General Properties                                                                             |                               |
| Pricing Plan Steps                       | New Item           |            |          |                                          |             |                                  |                                   |       | General Properties                                                                             |                               |
|                                          |                    |            | SEQUENCE | NAME                                     | DESCRIPTION | IMPLEMENTATION NAME              | METHOD NAME                       | ACTIV | * Name                                                                                         | Initialize Pricing Context    |
|                                          | /                  | ÷          | 10       | Initialize<br>Pricing<br>Context         |             | DefaultPricingPlanImplementation | InitializePricingContext          |       | Description<br>* Implementation<br>Name<br>* Method Name<br>* Sequence<br>Active<br>Parameters |                               |
|                                          | /                  | ÷          | 20       | Load Price<br>List Entries               |             | DefaultPricingPlanImplementation | LoadTightestMatchPriceListEntries |       |                                                                                                | DefaultPricingPlanImplementat |
|                                          | 1                  | â ŝ        | 30       | Initialize<br>Pricing<br>Variables       |             | DefaultPricingPlanImplementation | InitializePricingVariables        |       |                                                                                                | InitializePricingContext      |
|                                          | 1                  | <b>a</b> 3 | 35       | Apply<br>Context<br>Discounts            |             | DefaultPricingPlanImplementation | ApplyContextDiscounts             |       |                                                                                                | 10                            |
|                                          |                    | ÷          | 40       | Apply Offer<br>Adjustments               |             | DefaultPricingPlanImplementation | ApplyOfferAdjustments             |       |                                                                                                | 1                             |
|                                          | 1                  | ÷ !        | 50       | Apply<br>Promotion<br>Adjustments        |             | DefaultPricingPlanImplementation | ApplyPromotionAdjustments         |       |                                                                                                | Cancel Save                   |
|                                          |                    | 亩 (        | 50       | Apply<br>Charge<br>Manual<br>Adjustments |             | DefaultPricingPlanImplementation | ApplyChargeManualAdjustments      |       |                                                                                                |                               |

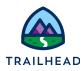

- 3. Verify the **DefaultPricingPlan** custom setting has been created. This custom setting is used to indicate the default pricing plan used in the org.
  - a. Using the App Launcher, locate and select CME Admin.
  - b. On the Vlocity CMT Administration tab, under Custom Settings, click CPQ Configuration Setup.
  - c. In the Search dialog box under CONFIGURATIONS, enter pricing.
  - d. The **DefaultPricingPlan** custom setting displays. Notice that the SETUP VALUE is set to the pricing plan's code.

| CPQ Configuration Setup | Back to dashboard    |        |
|-------------------------|----------------------|--------|
| CONFIGURATIONS          |                      |        |
| Q, pricing              |                      |        |
| NAME                    | SETUP VALUE          | ACTION |
| DefaultPricingPlan      | DEFAULT_PRICING_PLAN | 1 =    |

#### 4. Review the **PricingPlanService** implementation.

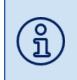

The PricingPlanService implementation is required when using pricing plans. It is the same implementation as the PricingElementServiceImplementation but the PricingPlanService allows you to manage all of its pricing steps using a pricing plan defined in Vlocity Product Console.

- a. Select the Interface Implementations tab.
- b. Change the List View to All.
- c. Use the search to locate PricingInterface, then select PricingInterface to open it for editing.
- d. On the **Related** tab, verify the **Active** and **Default** boxes are checked for the **PricingPlanService**.

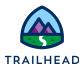

| Interface Implementation PricingInterface         |                                |                |  |  |  |  |  |
|---------------------------------------------------|--------------------------------|----------------|--|--|--|--|--|
| Related Details                                   | SS - Z (11) −−21 (1−2) SS = 33 | 127 X 2 111 20 |  |  |  |  |  |
| Interface Implementation Detail (4)               |                                |                |  |  |  |  |  |
| Interface Implem                                  | entation Detail (4)            |                |  |  |  |  |  |
| Available Implementation                          | Active                         | Default        |  |  |  |  |  |
|                                                   |                                | Default        |  |  |  |  |  |
| Available Implementation                          |                                | Default        |  |  |  |  |  |
| Available Implementation DefaultPricingImplementa |                                | Default        |  |  |  |  |  |

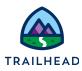

#### Task 2: Validate Apex classes

Next, Eliza will verify the **PricingPlanHelper.cls** Apex class from the DataPack is installed. This Apex class is invoked by CustomPricingPlanStepImpl.cls which analyzes the matrix and invokes the calculation procedure or expression set. Due to code dependencies, when setting up these Apex classes they must be created in the order demonstrated.

- 1. From the Salesforce **Setup** menu, select **Setup**.
- 2. In the Quick Find search box, enter and select Apex Classes.
- 3. On the Apex Classes page, verify the View is set to Pricing Plan Classes.
- 4. Verify **PricingPlanHelper** displays in the **Name** column.

| ×                                                                                                    | ///        |                                                                                                    |                                                                         | SALLI (                                              |                                                |                                             |                                                                                                    |                    |
|----------------------------------------------------------------------------------------------------|------------|----------------------------------------------------------------------------------------------------|-------------------------------------------------------------------------|------------------------------------------------------|------------------------------------------------|---------------------------------------------|----------------------------------------------------------------------------------------------------|--------------------|
| pex Cla                                                                                                    | Isses      | 3                                                                                                    |                                                                         |                                                      |                                                |                                             |                                                                                                    | Help for this Page |
| •                                                                                                    |            |                                                                                                    |                                                                         |                                                      |                                                |                                             |                                                                                                    |                    |
| iex Code is an                                                                                                    | object o   | priented programming language that allows devel                                                                                                    | opers to develop on                                                     | -demand busi                                         | ness application                               | ons on the Lightnin                         | g Platform.                                                                                                    |                    |
|                                                                                                    |            | ex Used: 4.73%<br>Ily using 283,647 characters of Apex Code (excluding                                                                                         | commonts and @isT                                                       | ant appointed a                                      |                                                | organization out of                         | an allowed limit of 6 000 000 characters. N                                                                                                    | ata that the       |
|                                                                                                    |            | includes both Apex Classes and Triggers defined in y                                                                                                    |                                                                         | est annotated c                                      | lasses) in your                                | organization, out or a                      | an allowed limit of 6,000,000 characters. N                                                                                                    | ote that the       |
| timete vers ere                                                                                                    |            | la code enverses                                                                                                    |                                                                         |                                                      |                                                |                                             |                                                                                                    |                    |
| stimate your org                                                                                                    |            | 's code coverage                                                                                                    |                                                                         |                                                      |                                                |                                             |                                                                                                    |                    |
| View: Pricing                                                                                                    |            | sses V Edit   Create New View                                                                                                    |                                                                         |                                                      |                                                |                                             |                                                                                                    |                    |
|                                                                                                    |            |                                                                                                    |                                                                         | AB                                                   | CDEF                                           | GHIJKL                                      | M   N   O   P   Q   R   S   T   U   V   W                                                                                                    | X   Y   Z   Other  |
|                                                                                                    |            | Developer Co                                                                                                    | onsole New Gener                                                        | ate from WSDL                                        | Run All Tests                                  | Schedule Apex                               |                                                                                                    |                    |
| Action                                                                                                    |            | Name †                                                                                                    | Namespace Prefix                                                        | Api Version                                          | Status Size                                    | Without Comments                            | Last Modified By                                                                                                    | Has Trace FI       |
| Edit   Security                                                                                                    |            | B2CCmexCopyBaseChargePricingPlanStepImpl                                                                                                    | vlocity_cmt                                                             | 49.0                                                 | Active                                         | 3,987                                       | Industries Admin, 6/29/2022, 3:38 AM                                                                                                    |                    |
| Edit   Security                                                                                                    |            | CachedBasketPricingPlanImpl                                                                                                    | vlocity_cmt                                                             | 52.0                                                 | Active                                         | 33,913                                      | Industries Admin, 6/29/2022, 3:38 AM                                                                                                    |                    |
| Edit                                                                                                    |            | CachedBasketPricingPlanImplTest                                                                                                    | vlocity_cmt                                                             | 52.0                                                 | Active                                         | 61                                          | Industries Admin, 6/29/2022, 3:38 AM                                                                                                    |                    |
| Edit   Del   Secu                                                                                                    | urity      | CustomPricingPlanStepImpl                                                                                                    |                                                                         | 43.0                                                 | Active                                         | 2,131                                       | Industries Admin, 6/29/2022, 3:38 AM                                                                                                    |                    |
| Edit   Del                                                                                                    |            | CustomPricingPlanStepImplTest                                                                                                    |                                                                         | 43.0                                                 | Active                                         | 50,208                                      | Industries Admin, 6/29/2022, 3:38 AM                                                                                                    |                    |
| Edit   Security                                                                                                    |            | DefaultPricingPlanImplementation                                                                                                    | vlocity_cmt                                                             | 52.0                                                 | Active                                         | 149,913                                     | Industries Admin, 6/29/2022, 3:38 AM                                                                                                    |                    |
|                                                                                                    |            | EPCPricingPlanStepHandler                                                                                                    | vlocity_cmt                                                             | 52.0                                                 | Active                                         | 1,420                                       | Industries Admin, 6/29/2022, 3:38 AM                                                                                                    |                    |
| Edit   Security                                                                                                    |            | EPCPricingPlanStepHandlerTest                                                                                                    | vlocity_cmt                                                             | 52.0                                                 | Active                                         | 6,048                                       | Industries Admin, 6/29/2022, 3:38 AM                                                                                                    |                    |
|                                                                                                    | - <b>+</b> |                                                                                                    |                                                                         |                                                      | Active                                         | 68,654                                      | Industries Admin, 6/29/2022, 4:17 AM                                                                                                    |                    |
| Edit                                                                                                    | -          | PricingPlanHelper                                                                                                    |                                                                         | 43.0                                                 |                                                |                                             |                                                                                                    |                    |
| Edit<br>Edit   Del   Secu                                                                                                    | -          | PricingPlanHelper<br>PricingPlanService                                                                                                    | vlocity_cmt                                                             | 43.0<br>52.0                                         | Active                                         | 17,133                                      | Industries Admin, 6/29/2022, 3:38 AM                                                                                                    |                    |
| Edit<br>Edit   Del   Secu<br>Edit   Security                                                                                                    | -          |                                                                                                    | vlocity_cmt                                                             |                                                      | Active<br>Active                               | 17,133<br>40,970                            | Industries Admin, 6/29/2022, 3:38 AM<br>Industries Admin, 6/29/2022, 3:38 AM                                                                                                    |                    |
| Edit<br>Edit   Del   Secu<br>Edit   Security<br>Edit                                                                                                    | -          | PricingPlanService                                                                                                    |                                                                         | 52.0                                                 |                                                |                                             |                                                                                                    |                    |
| Edit<br>Edit   Del   Secu<br>Edit   Security<br>Edit<br>Edit                                                                                             | -          | PricingPlanService<br>PricingPlanServiceTest<br>PricingPlanServiceTestData                                                                                     | vlocity_cmt                                                             | 52.0<br>52.0                                         | Active                                         | 40,970                                      | Industries Admin, 6/29/2022, 3:38 AM                                                                                                    |                    |
| Edit<br>Edit   Del   Secu<br>Edit   Security<br>Edit<br>Edit<br>Edit   Security                                                                          | urity      | PricingPlanService<br>PricingPlanServiceTest<br>PricingPlanServiceTestData                                                                                     | vlocity_cmt                                                             | 52.0<br>52.0<br>52.0                                 | Active<br>Active                               | 40,970<br>65,873                            | Industries Admin, 6/29/2022, 3:38 AM<br>Industries Admin, 6/29/2022, 3:38 AM                                                                                                    |                    |
| Edit<br>Edit   Del   Secu<br>Edit   Security<br>Edit<br>Edit<br>Edit   Security<br>Edit                                                                  | urity      | PricingPlanService<br>PricingPlanServiceTest<br>PricingPlanServiceTestData<br>PricingPlanStepTriggerHandler                                                    | vlocity_cmt<br>vlocity_cmt<br>vlocity_cmt                               | 52.0<br>52.0<br>52.0<br>52.0                         | Active<br>Active<br>Active                     | 40,970<br>65,873<br>1,405                   | Industries Admin, 6/29/2022, 3:38 AM<br>Industries Admin, 6/29/2022, 3:38 AM<br>Industries Admin, 6/29/2022, 3:38 AM                                                                                 |                    |
| Edit<br>Edit   Del   Secu<br>Edit   Security<br>Edit<br>Edit<br>Edit   Security<br>Edit   Security                                                       | urity      | PricingPlanService<br>PricingPlanServiceTest<br>PricingPlanServiceTestData<br>PricingPlanStepTriggerHandler<br>PricingPlanStepTriggerHandlerTest               | vlocity_cmt<br>vlocity_cmt<br>vlocity_cmt<br>vlocity_cmt                | 52.0<br>52.0<br>52.0<br>52.0<br>52.0<br>52.0         | Active<br>Active<br>Active<br>Active           | 40,970<br>65,873<br>1,405<br>1,450          | Industries Admin, 6/29/2022, 3:38 AM<br>Industries Admin, 6/29/2022, 3:38 AM<br>Industries Admin, 6/29/2022, 3:38 AM<br>Industries Admin, 6/29/2022, 3:38 AM                                         |                    |
| Edit   Security<br>Edit<br>Edit   Del   Secu<br>Edit   Security<br>Edit<br>Edit   Security<br>Edit<br>Edit   Security<br>Edit<br>Edit   Security<br>Edit | urity      | PricingPlanService PricingPlanServiceTest PricingPlanServiceTestData PricingPlanStepTriggerHandler PricingPlanStepTriggerHandlerTest PricingPlanTriggerHandler | vlocity_cmt<br>vlocity_cmt<br>vlocity_cmt<br>vlocity_cmt<br>vlocity_cmt | 52.0<br>52.0<br>52.0<br>52.0<br>52.0<br>52.0<br>52.0 | Active<br>Active<br>Active<br>Active<br>Active | 40,970<br>65,873<br>1,405<br>1,450<br>3,322 | Industries Admin, 6/29/2022, 3:38 AM<br>Industries Admin, 6/29/2022, 3:38 AM<br>Industries Admin, 6/29/2022, 3:38 AM<br>Industries Admin, 6/29/2022, 3:38 AM<br>Industries Admin, 6/29/2022, 3:38 AM |                    |

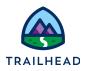

5. Right-click to open the **PricingPlanHelper** in a new tab to review the Apex code.

| Apex Classes                                                                                                    |                                                                                                    |                                                                                                    |                        |                                   |                                                 |                      |
|----------------------------------------------------------------------------------------------------|----------------------------------------------------------------------------------------------------|----------------------------------------------------------------------------------------------------|------------------------|-----------------------------------|-------------------------------------------------|----------------------|
| Apex Class<br>PricingPlanHelper                                                                                                    |                                                                                                    |                                                                                                    |                        |                                   |                                                 | Help for this Page 🥝 |
| Apex Class Detail                                                                                                    | Edit Dele                                                                                                    | te Download Securit                                                                                          | ty Show Dependencies   |                                   |                                                 |                      |
| Name PricingPlan                                                                                                    | Helper                                                                                                    |                                                                                                    |                        | Status                            | Active                                          |                      |
| Namespace Prefix<br>Created By Industries A                                                                                                    | Admin , 6/29/2022, 3:38 AM                                                                                                    |                                                                                                    |                        | Code Coverage<br>Last Modified By | 0% (0/818)<br>Industries Admin, 6/29/2022, 4:17 | · • • •              |
| created by <u>industries</u> A                                                                                                    | Admin , 0/29/2022, 3.36 AM                                                                                                    |                                                                                                    |                        | Last mounied by                   | <u>industries Admin</u> , 6/29/2022, 4.11       | AW                   |
| Class Body Class Summary Version Setting                                                                                                    | s Trace Flags                                                                                                    |                                                                                                    |                        |                                   |                                                 |                      |
| global with sharing class PricingPlanHelp         2         3       private static Boolean isLogging = fails         4       private static String JSOLATTR_FLD         5       private static Boolean UseDisplayTextf         6       private static String SOLATTR_FLD         7       private static String SoLATTR_FLD         8       private static String SOLATCE_PRODL         10       private static String SOLARCE_PRODL         11       private static String OHARACTERISTI         12       private static String OHARACTERISTI         13       private static String CHARACTERISTI         14       // Training org workaround         15       // Training org workaround         16       private static String SOLARCE_PRODL         17       private static String SOLARCACTERISTI         18       private static String CHARACTERISTI         19       title Solean customFieldsLoc         11       private static String SOLARCACTERISTI         12       // Training org workaround         13       private static String SOLARCACTERISTI         14       // Solean customFieldsLoc         15       // Training org workaround         16       private static Map-Id, SObject> customFieldsLoc         17 <th>e:<br/>= 'Jocity_cmt_JSONAtrib<br/>ForValuesDefault=True: // U<br/>t'; // Vlocity namespace pn<br/>= false;<br/>JCT_CODE = 'Source Produ<br/>JCT_NAME = 'Source Produ<br/>C_NAME = 'Characteristic N<br/>G_VALUE = 'Characteristic N<br/>aded = false;<br/>s = new List<string>{(Billing_<br/>mFieldItems = null;<br/>NSetupValue('PricingPlanHel</string></th> <th>ite_c';<br/>ie display values for attril<br/>fix<br/>xt Code';<br/>xt Name';<br/>ame';<br/>alue';<br/>Zip_Code_c'};</th> <th>bute values as default</th> <td></td> <td></td> <th></th> | e:<br>= 'Jocity_cmt_JSONAtrib<br>ForValuesDefault=True: // U<br>t'; // Vlocity namespace pn<br>= false;<br>JCT_CODE = 'Source Produ<br>JCT_NAME = 'Source Produ<br>C_NAME = 'Characteristic N<br>G_VALUE = 'Characteristic N<br>aded = false;<br>s = new List <string>{(Billing_<br/>mFieldItems = null;<br/>NSetupValue('PricingPlanHel</string> | ite_c';<br>ie display values for attril<br>fix<br>xt Code';<br>xt Name';<br>ame';<br>alue';<br>Zip_Code_c'}; | bute values as default |                                   |                                                 |                      |

- a. Review lines 100-103. What is the name of the method that retrieves the price from the expression set (calculation procedure)?
- b. Review lines 375-422 and lines 441-492. What is the code doing?
- c. Review lines 1329-1360, notice the code is invoking an expression set (calculation procedure). We will explore this further.
- d. Close the browser tab with the PricingPlanHelper Apex code.

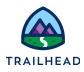

6. Verify the **CustomPricingPlanStepImpl.cls** and **CustomPricingPlanStepImplTest.cls** Apex classes from the DataPack are installed. The CustomPricingPlanStepImpl.cls Apex class exposes the GetMatrix method and invokes the PricingPlanHelper class. The CustomPricingPlanStepImplTest.cls is an Apex test class.

- a. In the Apex Classes list, can you see the **CustomPricingPlanStepImpl** and **CustomPricingPlanStepImplTest** in the **Name** column?
- b. Right-click to open the **CustomPricingPlanStepImpl** in a new tab to review the Apex code.
- c. Review line 8 of the code. Notice the method name. We will explore this further later in this exercise.
- d. Close the browser tabs with the Apex codes.

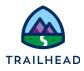

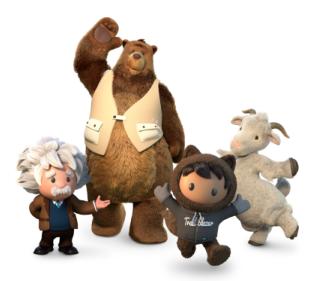

## Yay! All done!